#### **Aviation Meteorological Forecaster Competency 2**

#### **Forecast Aeronautical Meteorological Phenomena and Parameters**

#### **High-Level Significant weather chart Convective cloud AMF AC 2.1.4, 2.1.8, 2.2 and 2.3**

**Jannie Stander RTC Pretoria**

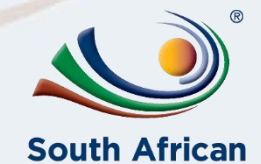

**Weather Service** 

2022/03/04Templ ref: CRS–CC-PRES-TEMP-003.2 Doc Ref no:RTC-PRE-031.2\_High Level Significant Weather Charts <sup>1</sup>

# **AIM OF THIS PRESENTATION**

Before reviewing this presentation ensure to first consult the following theory presentation to enable better understanding:

**RTC-PRE-036\_AMF AC 2.1.5\_ 3.1.1\_3.1.5\_3.2\_Forecast and Warn of Hazardous Phenomena\_CB and Thunderstorms**

#### **At the end of this presentation, you will be able to:**

- Compile **high significant weather chart** and use it to demonstrate competency in **AMF AC 2.1.4, 2.1.8, 2.2 and 2.3 – Forecast convective cloud, format and consistency across boundaries.**
- Complete weekly quizzes related to Significant weather charts using this presentation as an example.
- Be familiar with **Aviation Software** used to construct low- and high-level significant weather charts.

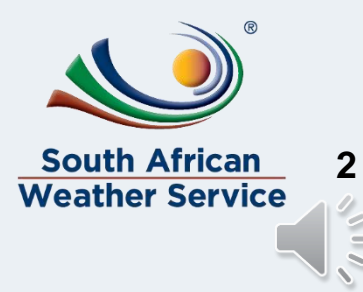

2022/03/04 Templ ref: CRS–CC-PRES-TEMP-003.2 Doc Ref no:RTC-PRE-031.2 High Level Significant Weather Charts

### **High-level significant weather chart**

#### **Example Task for Case Study 20 Oct 2018**: Construct a high-level significant weather chart, **issued at 08Z, valid for 12Z**

When completing the high-level significant weather chart:

- Ensure you copy all cloud with **xxx tops** (clouds with tops > 18000 ft) and their associated boundaries to the high-level significant weather chart.
- High level cloud boundaries for CB need to be the same as the CB boundaries in the low-level chart.
- CB cloud top heights were obtained from the Tephi/Skew-Ts (FL390).
- Cloud base height of CB,s will be marked with xxx to indicate that the base are in the low-level chart.

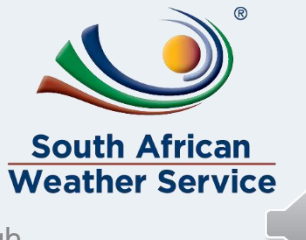

2022/03/04 Templ ref: CRS–CC-PRES-TEMP-003.2 Doc Ref no:RTC-PRE-031.2\_High Level Significant Weather Charts

## **Copy boundaries and clouds from low to high-level sigwx chart (AMF AC 2.1.4)**

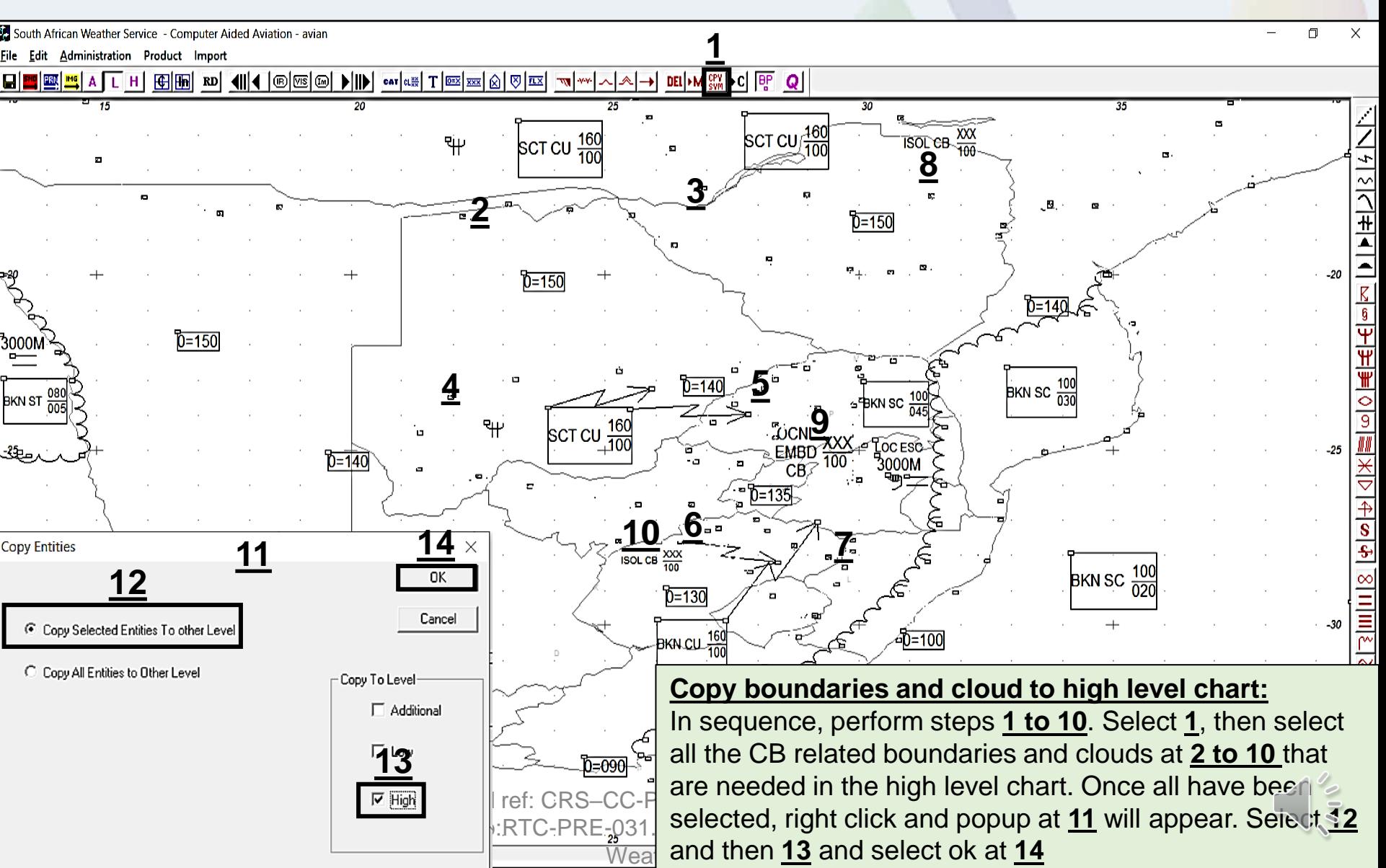

### **Edit and move boundaries on high-level significant weather chart (AMF AC 2.1.4)**

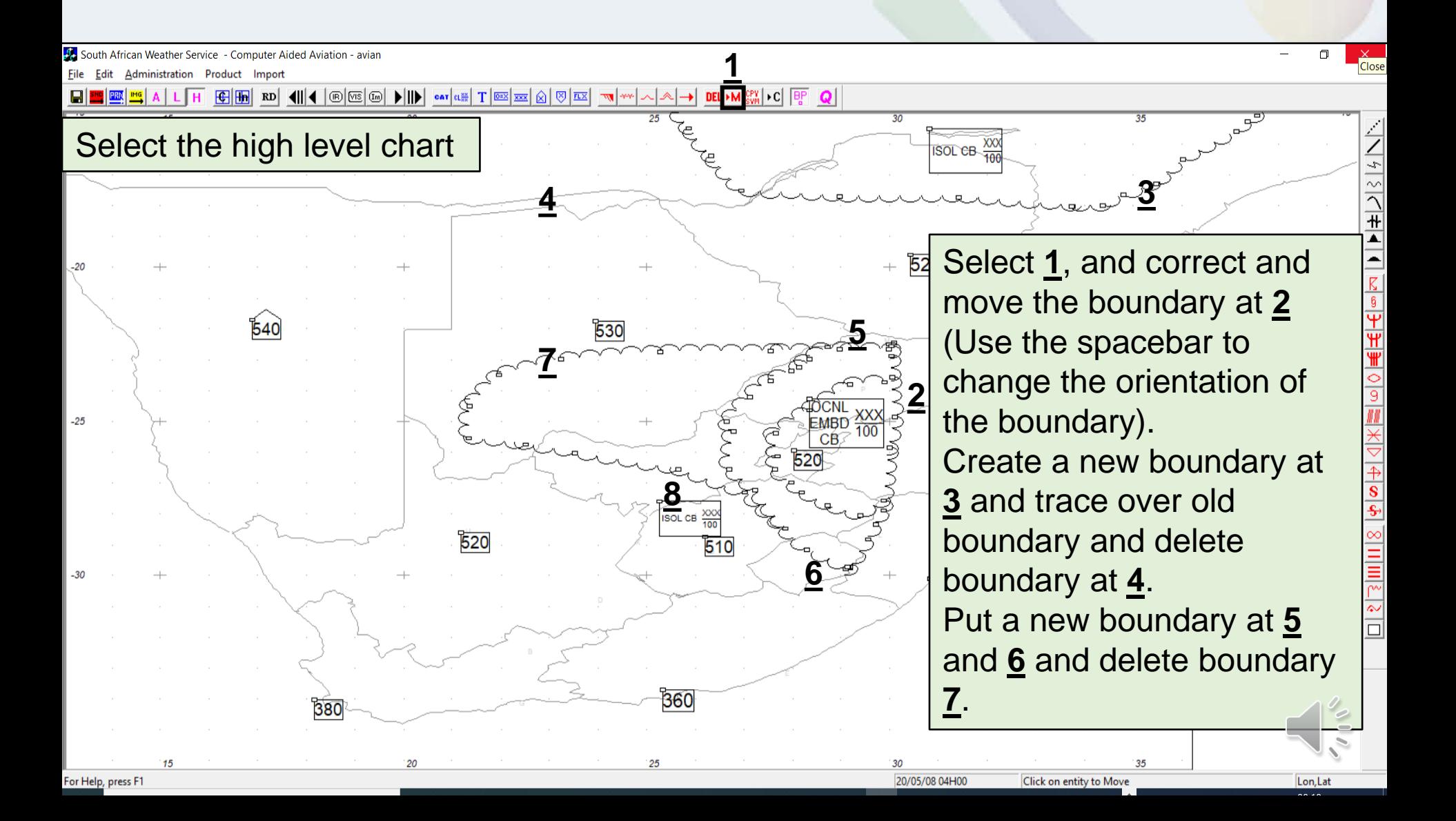

## **Edit the cloud top height and change the cloud base to xxx (AMF AC 2.1.4)**

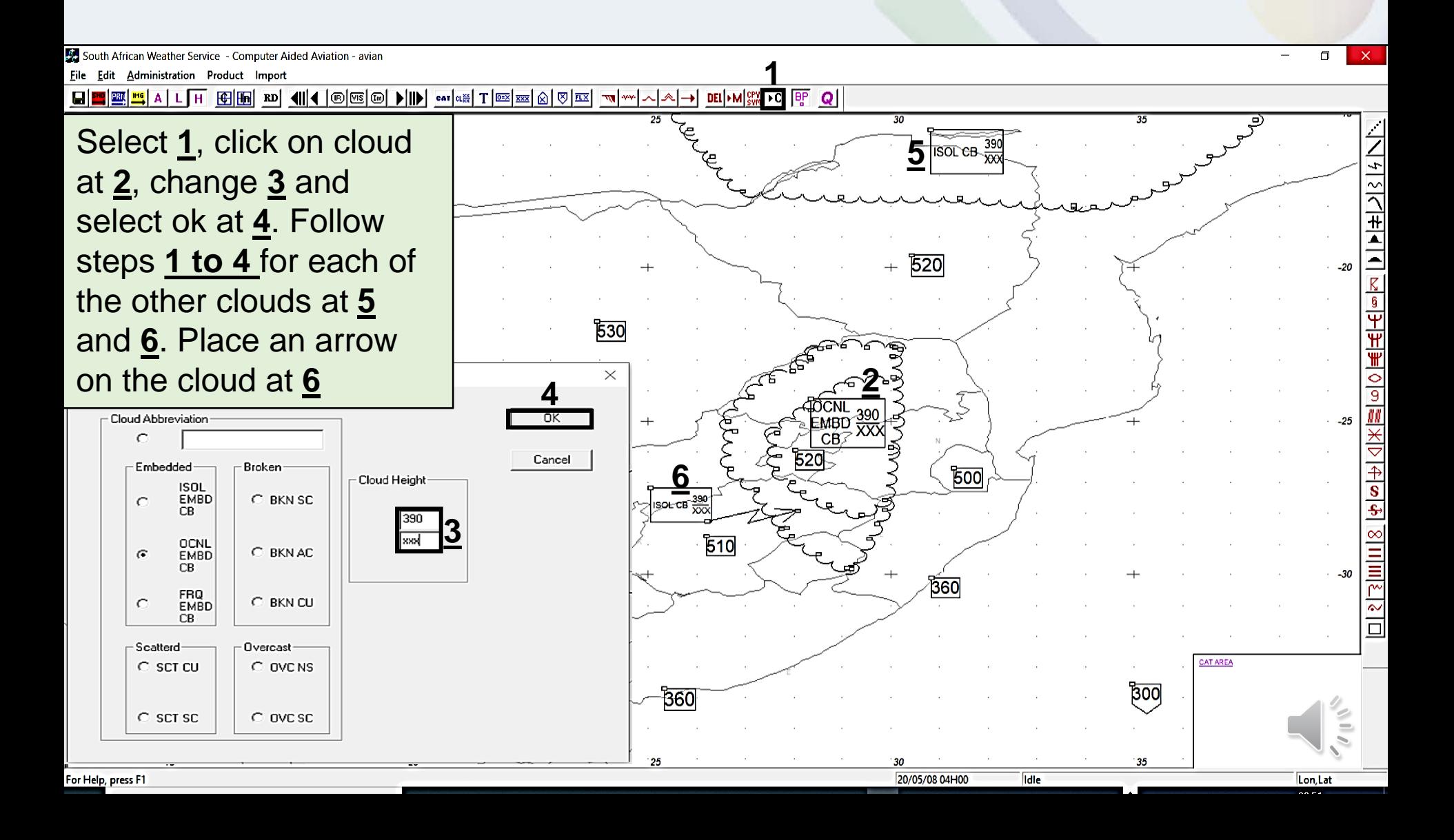

## **References**

- Latest edition of RTC-CN-020\_Aviation Practical Course Notes
- RTC-PRE-036\_AMF AC 2.1.5\_3.1.1\_3.1.5\_3.2\_Forecast and Warn of Hazardous Phenomena\_CB and Thunderstorms

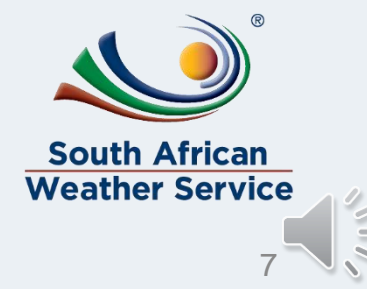

2022/03/04 Templ ref: CRS–CC-PRES-TEMP-003.2 Doc Ref no:RTC-PRE-031.2 High Level Significant Weather Charts